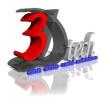

#### **AUTODESK FUSION 360 TRAINING**

## **Objectives**

This course will cover principles of 3D parametric part design, assembly design and creating production-ready part, and assembly drawing by using Autodesk Fusion 360. After completing this course user will be able to:

- Understand the design process in Autodesk Fusion 360
- Able to design model from conceptual sketching through solid modelling
- Create multiple designs using several of tools.
- Understand how to assembly parts.
- ✓ Understand how to use work plane on X, Y, Z axis.

## **Pre-requisites**

No previous CAD experience is necessary. It is recommended that you have a working knowledge of:

• Microsoft® Windows® 7, Microsoft® Windows® 8 or Microsoft® Windows® 10.

# TRAINING PROGRAMME DAY 1

#### **Chapter 1: Getting Started**

- Autodesk Fusion 360 User Interface
- Data Panel Interface
- Navigating the model
- Understanding workspace
- Design history

# **Chapter 2: Intermediate Sketching**

- Creating a new sketch
- Creating geometry in sketch
- Understanding sketch constraints
- Creating Circles
- Sketching Rectangles
- Creating Arcs
- Sketching Polygons
- Projecting Geometry
- Editing Sketch Geometry

#### **Chapter 3: Sculpting**

- Creating a T-Spline form
- Modifying a T-Spline form
- Add details to T-Spline form
- Editing T-Spline form

## **TRAINING PROGRAMME DAY 2**

## **Chapter 4: Solid Modelling**

- Using Quick Shape Creation
- Using the Extrude Feature
- Using the Revolve Feature
- Using the Sweep Feature
- Using the Rib Feature
- Using the Press/Pull Feature
- Using Thicken to Create a Solid from Surfaces
- Working with Parameters

# **Chapter 5: Editing Your Model**

- Editing a Solid Fillet and Chamfer
- Editing a Solid Rule Fillets
- Editing a Solid Hole
- Editing a Solid Shell
- Editing a Solid Draft
- Editing a Solid Combine
- Editing a Solid Split
- Editing a Solid Delete
- Editing a Solid Move
- Editing a Solid Replace Face
- Editing a Solid Align
- Duplicating a Solid Mirror
- Duplicating a Solid Pattern

#### **TRAINING PROGRAMME DAY 3**

# **Chapter 6: Model Assembly**

- Understanding Components in Fusion 360
- Creating Components
- Reusing Components
- Positioning Components
- Working with Components in the Browser
- Introducing Joints Using the Rigid Joint Type
- Working with the Different Types of Joints
- Creating Slider and Planar Joints
- Understanding Joint Origins
- Creating Rigid Groups
- Understanding Contact Sets
- Enabling Motion Linking
- Driving Joints

## **Chapter 5: Drawing**

- About Fusion 360 Drawings
- Creating a Drawing of a model
- Creating Views
- Create & Edit Annotations
- Drawing Settings and Preferences Output the Drawing